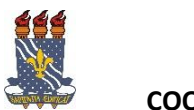

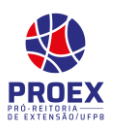

 Validar Relatórios de Ações de Extensão  $\Rightarrow$  TURORIAL PARA CHEFE DE DEPARTAMENTO

Esta funcionalidade permite que o chefe d departamento da instituição valide os relatórios de ações de extensão.

Para isso, Acesse *SIGAA → Portal do Docente → Chefia → Autorizações → Validar Relatórios de Ações de Extensão*.

O chefe visualizará a listagem de *Relatórios de Extensão do Departamento*, conforme tema abaixo:

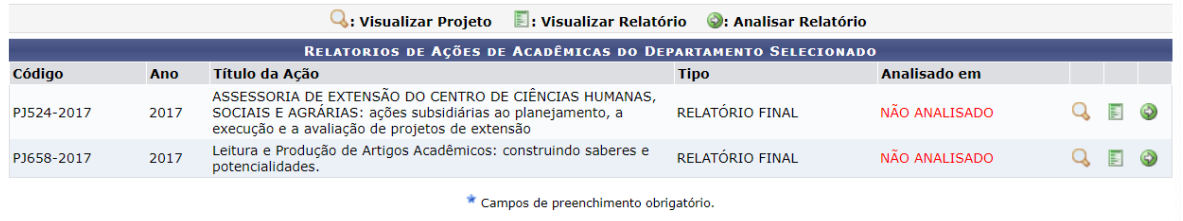

Nesta página o chefe poderá:

- Clicar no íconepara visualizar *Dados da Ação de Extensão* (aara retornar à tela anterior, clique em « *Voltar*).
- Clicar no ícone **para visualizar o relatório do [p](https://docs.info.ufrn.br/lib/exe/detail.php?id=suporte:manuais:sigaa:portal_do_docente:chefia:autorizacoes:validar_relatorios_de_acoes_de_extensao&media=suporte:manuais:sigaa:portal_do_docente:chefia:autorizacoes:imagem.png)rojeto (caso deseje imprimir o** relatório clique no ícone  $\overline{r}$  **Imprimir**  $\overline{r}$  para retornar à tela anterior, clique em « *Voltar*).
- Eainda, clicar no seguinte ícone **O** para realizar a análise do relatório.

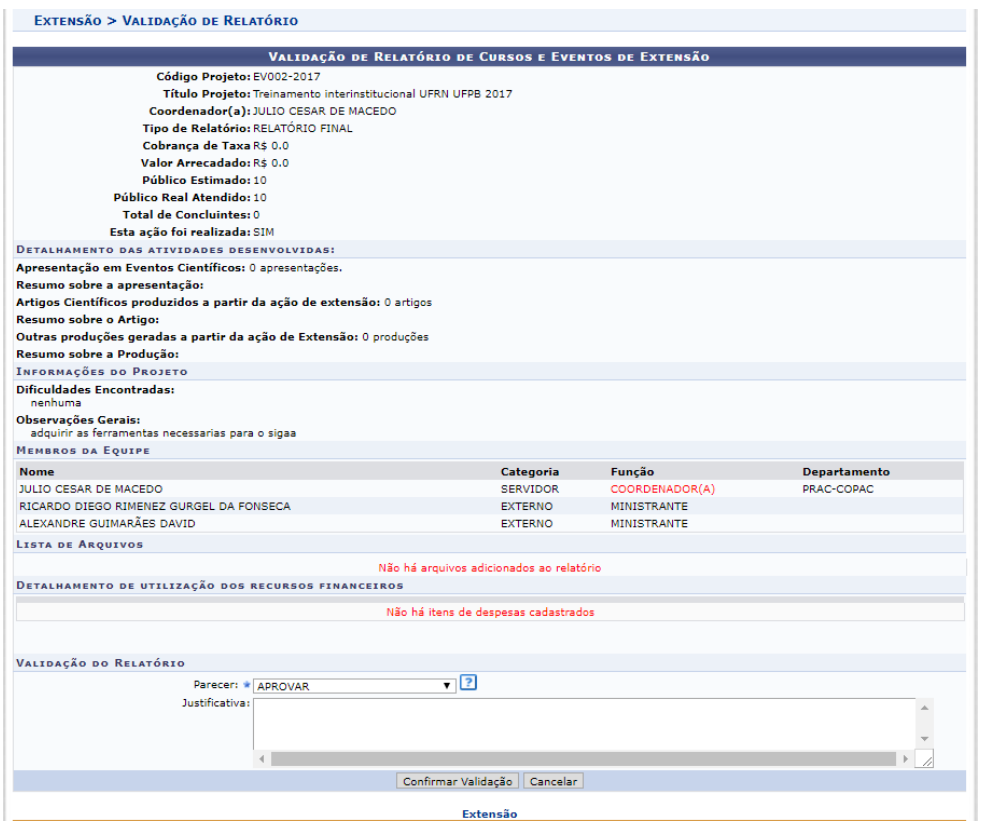

Ao final da página, em *Validação de Relatório*, selecione uma das opções em *Parecer*.

Justificativa. Em caso de não aprovação no *Parecer* é obrigatório inserir a *Justificativa*.

Caso desista de realizar a validação, clique em *Cancelar*.

Para finalizar a operação, clique em *Confirmar Validação*. A seguinte mensagem de confirmação será exibida:

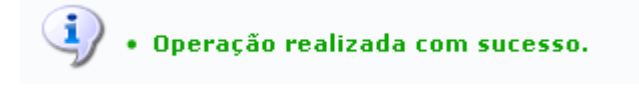

O lin[k](https://docs.info.ufrn.br/lib/exe/detail.php?id=suporte:manuais:sigaa:portal_do_docente:chefia:autorizacoes:validar_relatorios_de_acoes_de_extensao&media=suporte:manuais:sigaa:portal_do_docente:chefia:discentes:link_portal_docente.png) Portal do Docente direcionará o usuário ao Menu Principal

Caso ainda tenha dúvida, entrar em contato com a COPAC: [secretariacopac@hotmail.com](mailto:secretariacopac@hotmail.com) (83)3216-7071